# **Organized Session: Step-by-Step Proposal Application Walkthrough**

Below is the Main **Call for Proposals** Submission page https://asianstudies.comfex.com/asianstudies/2024/cfp.cgi

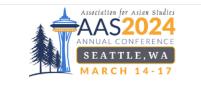

Login to GATEWAY to access your existing submissions

Begin A Submission To The

INDIVIDUAL PAPER

Deadline for New Submissions: Thursday, August 3, 2023

Begin a Submission

ORGANIZED PANEL Deadline for New Submissions:

Thursday, August 3, 2023

Begin a Submission

Deadline for New Submissions: Thursday, August 3, 2023 Begin a Submission

Following:

Call for Proposals

#### 2024 AAS Annual Conference

March 14 - 17, 2024

Dear Colleagues:

On behalf of the Program Committee for the Association for Asian Studies, I am pleased to issue the Call for Proposals for the AAS 2024 Annual Conference to be held March 14-17, 2024 in Seattle, Washington at the Seattle Convention Center and the Sheraton Grand Seattle Hotel.

We are pleased to invite colleagues in Asian studies to submit proposals for Organized Panels, Roundtables, Workshops, and Individual Paper sessions. The program committee seeks sessions that will advance knowledge about Asian regions and, by extension, will enrich teaching about Asia at all levels. Membership in AAS is not required to submit a proposal nor to present at the conference.

Please see the three-step guide below to start your submission process. The deadline for submission of all proposals and the International Exchange Travel Grants requests is Thursday, August 3, 2023 at 5:00 pm EASTERN Time. All proposals must be submitted electronically via the AAS electronic submission application. We will not accept proposals submitted via email. The proposal submission application will be available beginning through, Thursday, August 3, 2023. Detailed instructions for completing the application can be found in the right-hand column of this screen.

If you have any questions regarding proposal submissions that are not answered in this Call for Proposals or the FAQs, please contact the AAS at

We look forward to an exciting and intellectually stimulating conference in Seattle. Sincerely,

Anne Gerritsen University of Warwick

Program Committee Chair 2024 AAS Annual Conference

| Proposal Preparation In Three Steps:                               |   | ROUNDTABLE                                               |
|--------------------------------------------------------------------|---|----------------------------------------------------------|
| 1. DECIDE ON YOUR PROPOSAL TYPE/FORMAT                             | ~ | Deadline for New Submissions<br>Thursday, August 3, 2023 |
| 2. PREPARE SUBMISSION MATERIALS                                    | ~ | Begin a Submission                                       |
| 3. SUBMIT YOUR APPLICATION BY THE POSTED DEADLINE - August 3, 2023 | ~ |                                                          |
| TECHNICAL SUPPORT                                                  | ~ |                                                          |
|                                                                    |   | WORKSHOP                                                 |

This homepage provides links to each type of proposal submission for the 2024 Annual Conference.

**Please note:** You do not need to create an account to submit a proposal. Once you begin the application process, your contact information will be collected, and an *Initial Submission* email will be sent to the email address provided with a link back to the Gateway where you can return to your submission, if needed. If you return at a later time, the system will then ask to create an account based on the email used to begin your submission.

You may use also find a link to the Gateway at the top right side of the page.

### **Step 1** – In the right side buttons, select 'Begin a Submission' in the Organized Panel section.

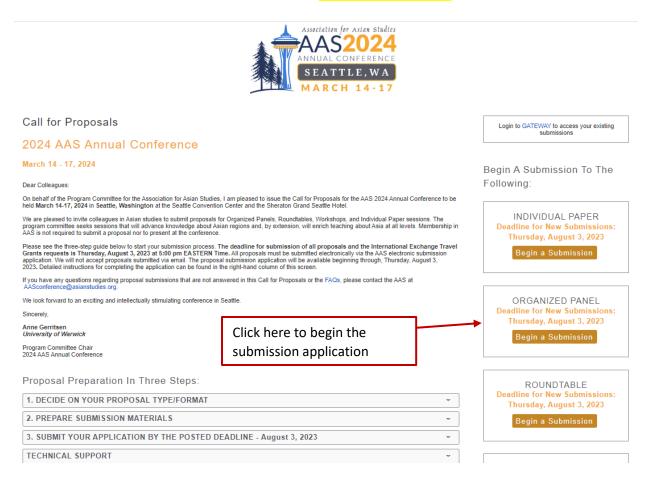

### Step 2 – Complete information for each tab of your submission.

• Select the Area of Study most closely related to your submission (Choose one):

| Choose Area Of Study                                                                                             |               |
|----------------------------------------------------------------------------------------------------|---------------|
| (Choose the area of study most closely related to your submission, then click submit at the bottom of the page.) |               |
| Primary Title                                                                                                    |               |
| O Digital Technology                                                                                             |               |
| O East and Inner Asia                                                                                            |               |
| O Inter-Area/Border Crossing                                                                                     | Select one    |
| Northeast Asia                                                                                                   | Area of Study |
| O Northeast Asia - Japan Focused                                                                                 | ŕ             |
| O Northeast Asia - Korea Focused                                                                                 |               |
| O South Asia                                                                                                    |               |
| O Southeast Asia                                                                                                 |               |
|                                                                                                    |               |
| Submit                                                                                                    |               |

- Once selected, click 'Submit.' The next tab will appear.
- In the **Setup Session** Tab, add the Session Title, email, keywords, discipline and acknowledge AAS policies.

| ×                                        | Setup Session Abstract O People Travel Grant O Session Logistics                                                                                                    | 0 |                         |
|------------------------------------------|----------------------------------------------------------------------------------------------------|---|-------------------------|
| Navigation:                              | cknowledgements                                                                                                    |   |                         |
| Back to Meeting Re-                      | equired<br>AS Takes Action to Build Diversity & Equity in Asian Studies                                                                                                    |   | Check box after reading |
| Options:                                 | I acknowledge that while organizing this proposal there into account the AAS policy on<br>Diversity as it relates to gender, ranks, and institutional diversity.                                                                                                    |   | diversity policy        |
| Non-Paper Events Schedule                | rganized Panel Session Setup                                                                                                    |   |                         |
| Help: Se<br>Parort a Technical Jacua Ple | ease review the Call for Proposals for complete information regarding different requirements for each proposal type.<br>ession Title<br>ease enter the title of your proposal here. Please do not submit titles in ALL CAPS or ALL<br>WVERCASE. Title should be submitted as <u>Title Case</u> |   |                         |
|                                          | $\diamond \ \ \ \ \ \ \ \ \ \ \ \ \ \ \ \ \ \ \$                                                                                                    |   |                         |
|                                          |                                                                                                    |   | Enter session title     |
|                                          | this proposal is a part of a 2 or 3 part panel, please indicate this in the title using the following: Part 1, Part<br>Part I, Part II, etc.                                                                                                    |   |                         |
| You                                      | ubmitter Email<br>uv will receive initiation and confirmation emails at this address. Please add asianstudies@confex.com to<br>ur ist of safe senders.                                                                                                    |   | Enter your email        |
|                                          |                                                                                                    |   | address                 |

| Keywords                                                                                                    |             |
|----------------------------------------------------------------------------------------------------|-------------|
| The following two questions are simply for the purpose of scheduling. If your proposal is accepted, the program committee will use your selections below to assist with scheduling and to help avoid creating obvious conflicts that might cut into attendance at particular panels, etc. <u>Again, this is collected purely for logistical and scheduling purposes</u> . |             |
| Time Period<br>Choose the time period that best first your session.                                                                                                    |             |
| ○ Contemporary (post-2000)                                                                                                    | Choose one  |
| <sup>O</sup> Post-1950                                                                                                    | time period |
| O 1800-1950                                                                                                    | time period |
| <sup>O</sup> 1400-1800                                                                                                    |             |
| <sup>O</sup> Pre-1400                                                                                                    |             |
| <sup>O</sup> None of the above                                                                                                    |             |
|                                                                                                    |             |

| Anthropology<br>Anchaeology                                   |                    |                    |  |  |  |
|---------------------------------------------------------------|--------------------|--------------------|--|--|--|
| Cinema/Television/Electronic Media/Film<br>Digital Humanities |                    |                    |  |  |  |
| Conomic History/Economics/Business                            | Select a primary a | lect a primary and |  |  |  |
| Education/Teaching                                            |                    |                    |  |  |  |
| Denvironment/Ecology                                          | secondary keywo    | rd, limit          |  |  |  |
| Decod/Drink                                                   | (0) ( ) (          |                    |  |  |  |
| Gender Studies                                                | two (2) total.     |                    |  |  |  |
| Geography/Space                                               |                    |                    |  |  |  |
| Global                                                        |                    |                    |  |  |  |
| Indigenous Studies                                            |                    |                    |  |  |  |
| International Relations/Security Studies/Foreign Policy       |                    |                    |  |  |  |
| ]Law                                                          |                    |                    |  |  |  |
| Library/Information Sciences                                  |                    |                    |  |  |  |
| Linguistics/Language Pedagogy                                 |                    |                    |  |  |  |
| Literature                                                    |                    |                    |  |  |  |
| Manchu Studies/Qing Dynasty                                   |                    |                    |  |  |  |
| Material Culture/History                                      |                    |                    |  |  |  |
| Middle Class/Consumption Advertising                          |                    |                    |  |  |  |
| Music and Sound                                               |                    |                    |  |  |  |
| Performance (Theatre, Dance)                                  |                    |                    |  |  |  |
| Philosophy                                                    |                    |                    |  |  |  |
| Politics                                                      |                    |                    |  |  |  |
| Popular Culture                                               |                    |                    |  |  |  |
| Print Culture/History                                         |                    |                    |  |  |  |
| Religion (Islam, Christianity, Buddhism, Hinduism, "Folk)     |                    |                    |  |  |  |
| Rural/Agarian Studies                                         |                    |                    |  |  |  |
| Science/Technology/Medicine                                   |                    |                    |  |  |  |
| 3 Sociology                                                   |                    |                    |  |  |  |
| ] Translation                                                 |                    |                    |  |  |  |
| Urban Studies                                                 |                    |                    |  |  |  |
| Visual Arts/Visual Cultures and Art History                   |                    |                    |  |  |  |
| War and Military                                              |                    |                    |  |  |  |

| Please select one or more disciplinary approaches. (At least one discipline is required - Maximum of fou                           | r allowed)                        |
|----------------------------------------------------------------------------------------------------|-----------------------------------|
| Discipline<br>Please select one or more disciplinary approaches. (At least one discipline is required – Maximum of fou<br>allowed) | r                                 |
| Anthropology                                                                                                    |                                   |
| Archaeology                                                                                                    |                                   |
| Art/Art History                                                                                                    |                                   |
| Asian American Studies                                                                                                    |                                   |
| Bibliography                                                                                                    |                                   |
| Business Management                                                                                                    | Select one or more                |
| Cinema Studies/Film                                                                                                    | disciplinary approaches,          |
| Communications                                                                                                    |                                   |
| Economics                                                                                                    | maximum of four (4).              |
| Education                                                                                                    |                                   |
| Gender & Sexuality                                                                                                    |                                   |
| Geography                                                                                                    |                                   |
| History                                                                                                    |                                   |
| Information Technology                                                                                                    |                                   |
| International Relations                                                                                                    |                                   |
| Language                                                                                                    |                                   |
| 🗆 Law                                                                                                    |                                   |
| Library Science                                                                                                    |                                   |
| Linguistics                                                                                                    |                                   |
| Literature                                                                                                    |                                   |
| Music/Musicology                                                                                                    |                                   |
| Performing Arts                                                                                                    |                                   |
| Philosophy                                                                                                    |                                   |
| Political Science                                                                                                    |                                   |
| Population Studies                                                                                                    |                                   |
| Psychology                                                                                                    |                                   |
| Religion                                                                                                    |                                   |
| Sociology                                                                                                    |                                   |
| Translation                                                                                                    |                                   |
| Urban Studies                                                                                                    |                                   |
| Woman Studies                                                                                                    |                                   |
|                                                                                                    |                                   |
| Save Once all                                                                                                    | sections on this tab are complete |
|                                                                                                    | e to move on to the next tab.     |

• In the **Abstract** tab, enter the full Organized Panel Session abstract. The maximum word count is 250 words.

| <br>enter t | stract | of this | s Orga | nized | Panel S   | ession | Prop | oosal. | I. You | ı may | type t | the a | abstra | act or ( | copy ar | d paste t | he infori | nation | below. | There is a | 250 |
|-------------|--------|---------|--------|-------|-----------|--------|------|--------|--------|-------|--------|-------|--------|----------|---------|-----------|-----------|--------|--------|------------|-----|
|             |        |         |        |       | ×₂<br>⊞ • | ײ      |      |        |        |       |        |       |        |          |         |           |           |        |        |            |     |
|             |        |         |        |       |           |        |      |        |        |       |        |       |        |          |         |           |           |        |        |            |     |
|             |        |         |        |       |           |        |      |        |        |       |        |       |        |          |         |           |           |        |        |            |     |

 Next below the session abstract, please answer the following questions related to 'Innovative Format' and 'Social Sciences':

| Innovative Panel Format<br>Would you like this proposal to be considered an "Innovative Panel Format"? (Se                                                                                                    | ee full Call for Papers for details)                                         |  |  |  |  |
|----------------------------------------------------------------------------------------------------|------------------------------------------------------------------------------|--|--|--|--|
| o tes                                                                                                    |                                                                              |  |  |  |  |
| ○ No                                                                                                    |                                                                              |  |  |  |  |
| The Program Committee supports innovative formats that will encourage bold thin<br>organizers to explore ways in which ideas can be communicated most effectively a<br>dialogue. We encourage a variety of presentation formats. The following list of po<br>confine your options: | and ways in which the audience can contribute to the liveliness of the       |  |  |  |  |
| Directions in the Social Sciences<br>Do you wish your panel to be considered for the new "Directions in the Social Sc                                                                                                    | ciences" category? (See full Call for Papers instructions for more details). |  |  |  |  |
| ○ Yes                                                                                                    |                                                                              |  |  |  |  |
| ○ No                                                                                                    |                                                                              |  |  |  |  |
|                                                                                                    | Once all sections on this tab are completed,                                 |  |  |  |  |
| Save                                                                                                    | click save to move on to the next section.                                   |  |  |  |  |

• On the **People** tab, enter the names of participants on the panel. The system will first search to see if the panelist already exists in the database. Add a name and their role.

| × Organized Panel Se                                                                                                    | ession Submission                                                    |
|----------------------------------------------------------------------------------------------------|----------------------------------------------------------------------|
| Select Area of Study                                                                                                    | Setup Session 🛛 Abstract 😔 People 🕒 Travel Grant 😑 Session Logistics |
| X<br>Navigation:<br>Back to Program<br>Back to Meeting<br>Options:<br>View Submission<br>Withdraw Organized Panel Session<br>Non-Paper Events<br>Schedule<br>Help:<br>Report a Technical Issue |                                                                      |

• If the name is already in the system, it will appear in the search results. If they are not in the system, a 'Not Found' option appears that may be selected to enter their name.

## Search Results

Please select the appropriate name from the list below, or select "Name Not Found".

○ Angie Bermudez, angietest@test.com - AAS ; AAS

 $\bigcirc$  Not Found - Enter a new name

Note: You may view and change this person's affiliation information on the next step by choosing "Select and Edit".

| Select Select and Edit | If the correct person appears, but their         |
|------------------------|--------------------------------------------------|
|                        | affiliation or email is incorrect, choose Select |
|                        | and Edit to update their information.            |

• When adding/editing a speaker's contact information, the following screen appears:

| First Name * Angle                                                                                                    | Middle Initial | Family/Last Name *<br>Bermudez                                               |
|----------------------------------------------------------------------------------------------------|----------------|------------------------------------------------------------------------------|
| Gender Identity * Please select the most fitting gender identity from the options provided.  Female Non-binary Email Address * abermudez@asianstudies.c |                | Please select the gender identity for the speaker. This is a required field. |
| Rank * Other AAS Contact ID (If Known)                                                                                                    |                |                                                                              |

| AFFILIATION(S) IN<br>USE | EDIT/VIEW AFFILIATION INFORMATION                                    |                                                                                                    |
|--------------------------|----------------------------------------------------------------------|----------------------------------------------------------------------------------------------------|
| 0                        | ▼ AAS                                                                |                                                                                                    |
|                          | Affiliation * (Add affiliation name bare if not found in search) AAS |                                                                                                    |
|                          | Address 1 City * Ann Arbor                                           | If the speaker has a different<br>affiliation not listed, select Add a<br>New Affiliation to update. |
|                          | State<br>Michigan<br>Country *<br>United States of America           |                                                                                                    |
| O<br>Save and Contin     | [Add a New Affiliation]                                              | Once all data is updated, click save and continue.                                                   |

• Once saved, the next screen will prompt to Add/Edit People on the session:

| must add each of the following before you can proceed to the next step:<br>1 Chair<br>at least 3 and no more than 4 Paper Presenters |                |      |        |             |  |
|----------------------------------------------------------------------------------------------------|----------------|------|--------|-------------|--|
| ROLE                                                                                                    | PERSON         | EDIT | DELETE | IMPERSONATE |  |
| Organizer                                                                                                    | Angie Bermudez | 2    | 9      | •           |  |

• When adding a new person, you will be prompted through the same steps to search for an existing account and if it does not exist, then adding a new person.

| <ul> <li>where the second second se<br/>second second second second second second second second second second second second second second second second second second second second second second second second second second second second second second second second second sec</li></ul> |                 | tep: |          | Once added the new presenter will appear in the list of people for the |
|----------------------------------------------------------------------------------------------------|-----------------|------|----------|------------------------------------------------------------------------|
| ROLE                                                                                                    | PERSON          | EDIT | DELETE   | session.                                                               |
| Organizer                                                                                                    | Angie Bermudez  | 2    | <b>a</b> |                                                                        |
| Chair                                                                                                    | Angie2 Bermudez | ß    | 8        | •                                                                      |

• When adding Paper Presenters, the Paper Title for the presenter must be added at the same time. The list of presenters for the session will appear as follows:

| u must add each of the follo<br>at least 3 and no more th                                                                                      | wing before you can proceed to the n<br>an 4 Paper Presenters                                                      | ext step:                            |                                       |                     |                         |                                  |  |
|----------------------------------------------------------------------------------------------------|----------------------------------------------------------------------------------------------------|--------------------------------------|---------------------------------------|---------------------|-------------------------|----------------------------------|--|
| ROLE                                                                                                    | PERSON                                                                                                    | EDIT                                 | DELETE                                | MOVE                | IN                      | MPERSONATE                       |  |
| Organizer                                                                                                    | Angie Bermudez                                                                                                    | 2                                    | 9                                     |                     |                         | •                                |  |
| Chair                                                                                                    | Angie2 Bermudez                                                                                                    | 2                                    | 9                                     |                     |                         | •                                |  |
| ontinue to the next step, Abs<br>dd co-authors:                                                                                                | ract Text must be added for each Preser<br>ne of the Presenter.                                                    | ntation. Click the icon in the Abstr | ract Text column below next to each p | the Pap             | er Presen               | l Paper Abstr<br>ter Titles by o |  |
| ontinue to the next step, Abs<br>dd co-authors:<br>1. Click the hyperlinked nar<br>2. In the pop-up window, cl<br>5. Search for the person via | ne of the Presenter.<br>ck Add Person.<br>email address. If they are not already in<br>author and save.            |                                      |                                       | the Pap<br>on the e |                         |                                  |  |
| dd co-authors:<br>1. Click the hyperlinked nar<br>2. In the pop-up window, cl<br>3. Search for the person via<br>4. Once found, select the co  | ae of the Presenter.<br>ck Add Person.<br>email address. If they are not already in<br>author and save.<br>n Title | the system, you will be asked to     | fill in their information.            | the Pap<br>on the e | er Presen<br>edit icon. | ter Titles by o                  |  |

- You may return to this page and edit speaker information by selecting the edit icon.
- To add co-authors:
  - Click the hyperlinked name of the Presenter.
  - In the pop-up window, click Add Person.
  - Search for the person via email address. If they are not already in the system, you will be asked to fill in their information.
  - Once found, select the co-author and save.
  - The co-author will be added as a co-author only. If the individual is also planning to copresent, please click on the hyperlinked names again and check the presenter box for the new co-author name added. The information will automatically save.
- Once the minimum number of speakers for the session has been added and each item is complete, the next tab for Travel Grant information will appear.

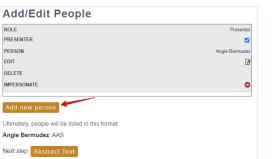

| ROLE        | > Presente        |
|-------------|-------------------|
| PRESENTER   |                   |
| PERSON      | Angle2 Bermude:   |
| EDIT        |                   |
| DELETE      |                   |
| MOVE        |                   |
| IMPERSONATE | (e                |
| ROLE        | > Autho           |
| PRESENTER   | 0                 |
| PERSON      | Robyn M Jones, CM |
| EDIT        | G                 |
| DELETE      | ŧ                 |
| MOVE        | 0                 |
| IMPERSONATE | (e                |

- **PLEASE NOTE:** The green check mark *must appear next to the <u>Presentation Title</u> and <u>Abstract Text</u> to move onto the next step.*
- On the **Travel Grant** tab, you may view the grant guidelines.

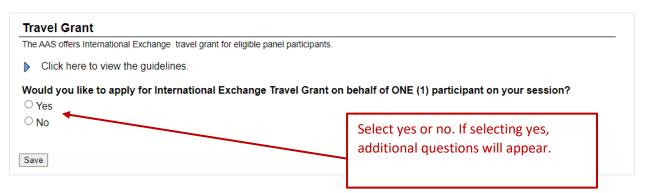

|                                                                                                    | Add the participant's name, email      |
|----------------------------------------------------------------------------------------------------|----------------------------------------|
| Participant Name                                                                                         | address, dollar amount requested,      |
| Please enter the name of the panel participant you would like to be considered for the LDC travel grant. | City and Country the applicant will be |
|                                                                                                    | traveling from, along with any         |
| Participant Email Address                                                                                | additional information the AAS should  |
|                                                                                                    | consider in the Special Circumstances  |
|                                                                                                    | field.                                 |
| Total Requested                                                                                          |                                        |
| U.S. Dollars-whole dollar, no pennies (Maximum \$2,000)                                                  |                                        |

# City & Country Grant Applicant Traveling From:

Please indicate the city & country where the participant is traveling FROM to attend the 2024 AAS Annual Conference in Seattle.

#### Special Circumstances

Please include any additional information you feel the AAS should consider.

None

Save

• Once the Travel Grant tab is complete, the **Session Logistics** Tab will become available.

• Please review the presentation format information and select your session format.

| Indicate if you are submitting to be<br>selected for an In-Person OR Virtual<br>Session * Note Virtual will take place o<br>March 1, 2024. A limited number of<br>sessions will be presented at the virtua<br>portion of the conference. |
|----------------------------------------------------------------------------------------------------|
| er technical<br>e zone of all                                                                                                    |
|                                                                                                    |
| Discos coloct the best                                                                                                    |
| Please select the best                                                                                                    |
|                                                                                                    |
| timeframe for your panel to b                                                                                                    |
|                                                                                                    |

- If Virtual Session Presentation is selected, an additional question will appear to select the best timeframe for your panel to be held during.
- Next list if there are any scheduling conflicts for your panel. If there are none, please write none.

| Scheduling Conflicts Submitting a proposal is a commitment to participate and attend the annual conference if the proposal is accepted. Howe VALID scheduling conflicts while planning the program. Please include any scheduling conflicts pow would like the Program include: work conflicts, travel conflicts, conflicts with other panels, etc. Please summarce the conflicts, for example; Panel morning, Note: Panel scheduling is determined during the final review and selection process; once panels are sche ary changes. PLEASE CHECK WITH YOUR PARTICIPANTS REGARDING ANY SCHEDULING CONFLICTS PRIOR TO SUBMISSION. | n Committee to consider. These<br>sts not available on Friday<br>Uiled we are unable to make      |
|----------------------------------------------------------------------------------------------------|---------------------------------------------------------------------------------------------------|
| $ \begin{array}{c ccccccccccccccccccccccccccccccccccc$                                                                                                    | Include any scheduling conflicts here.<br>If you do not have any conflicts,<br>please state none. |
| Audio/Visual Equipment All accepted sessions will include an LCD Projector, Screen and Microphone. You do not need to request equipment.                                                                                                    |                                                                                                   |

## **Step 3** – Submit your Organized Panel Session proposal.

Now you are on the final **Confirmation** tab. Proof all entered information before submitting.

• The option to print the page is also available.

• Once the information is fully proofed, submit your panel by clicking 'Submit.'

| N N                                                                                                    |
|----------------------------------------------------------------------------------------------------|
| X<br>Navigation:                                                                                                    |
| Narigation:<br>Back to Area of Study<br>Back to Program<br>Back to Meeting<br>Options:<br>View Submission<br>Withdraw Organized Panel Session<br>Non-Paper Events<br>Schedule<br>Abstracts:<br>Print<br>Add<br>Arrange<br>Help:<br>Report a Technical Issue |
|                                                                                                    |

Submit

• Following submission, you and will received a confirmation message:

Successful Organized Panel Session Submission.

Click here to print this page.

Thank you for your abstract submission; we've sent you an email confirmation.

If necessary, you can make changes to your organized panel session between now and the deadline of Thursday, August 3, 2023

To access your organized panel session submission in the future, login to Gateway. Or Contact Technical Support if you need technical assistance accessing Gateway.

Any changes that you make will be reflected instantly in what will be seen by reviewers. You DO NOT need to go through all of the submission steps in order to change one thing. If you want to change the title, for example, just click the "Setup Session" step in the organized panel session control panel and submit the new title.

\* Please note: For urgently needed technical support, phone +1 (401) 334-0220 between the hours of 8:30 AM and 6:00 PM Monday through Friday, US Eastern Standard Time (GMT - 05:00).